Microsoft Edge で、「会員ページへログイン出来ない」を解消する方法

- 1. 画面右上の一番端にある「…」をクリックします
- 2. 「Internet Explore で開く」を選択しますと、別ウィンドウが開きますので、そちから会員サイトへ アクセスしてください。

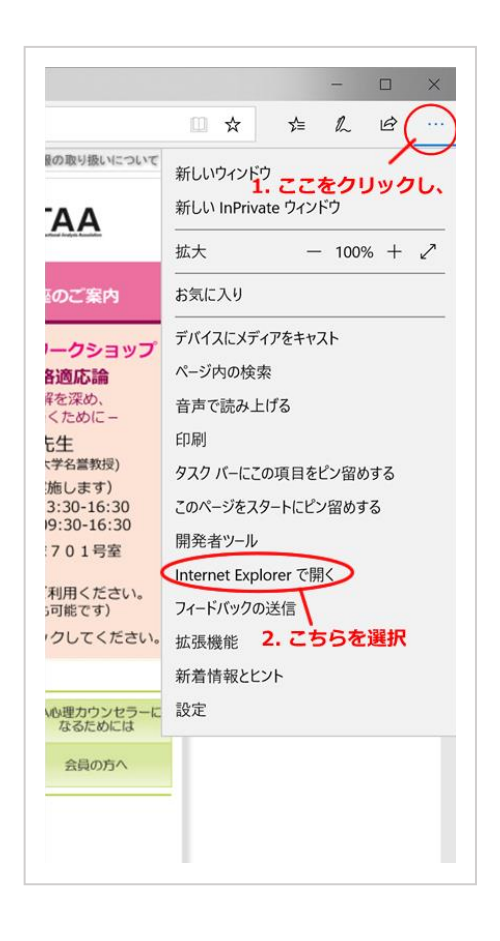

ご不便をおかけし誠に恐縮ですが、 何卒よろしくお願い申し上げます。

事務局